## **Running Workflow**

Once you are satisfied with the designed workflow and have it configured, click the *Run workflow* button on the toolbar (alternatively, you can select the *Acti* ons *Run workflow* item in the main menu or launch it by pressing Ctrl+R). The workflow gets verified and scheduled for background execution. If you continue editing the workflow, this will not affect the launched execution. You can control the workflow execution via the *Task View*: watch progress, cancel it, etc. Upon completion, the Workflow Designer produces a *dashboard* with a summary report. The report displays status of each iteration execution and provides other details.

Note, that you can see the progress of a workflow execution in a Workflow Designer window by checking the *Track running progress on diagram* option in the *Applcation Settings* dialog:

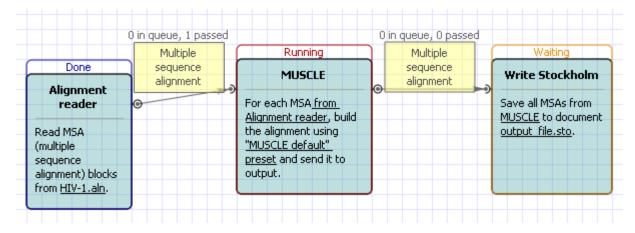